# **RCE/COB Gen3 MiniWorkshop**

# Software Development

Jim Panetta (panetta@slac.stanford.edu)

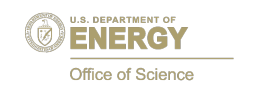

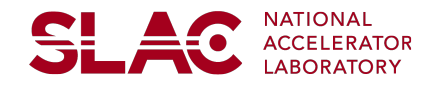

# **Overview: What you should get from this talk**

- Software Development Kits (SDK) are provided
- Host and target: two different things (usually)
- Software consists of a set of shared libraries
- RCEs are distributed with software already in flash
- Updating RCE software is easy
- Development and production level code are supported

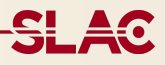

## Software is distributed in two forms

- Primary: Binary files on μSD card which will boot an RCE
- Secondary: Software development kits

SDKs are monolithic and self contained

- They may be placed anywhere
- As many as needed may be installed
- They are **not** a build system they provide **tools** for building the software

Installed SDKs may be updated with new releases

**SLAC** 

- Target The ultimate destination of software
- Host Where software is written
- SDK Software Development Kit. Tools used to develop software on a host for a target

Embedded system development is different than developing for Linux

- Access to the target is limited
- Target working environment is limited
- Target is less powerful than host

### **SLAC**

## Cross development is a split model

- The majority of work is done on the host, compiling code which can run on the target
- Linking is done on the host against a **copy** of the target's software
- The final debugging and evaluation is done on the target
- This is the circle of code

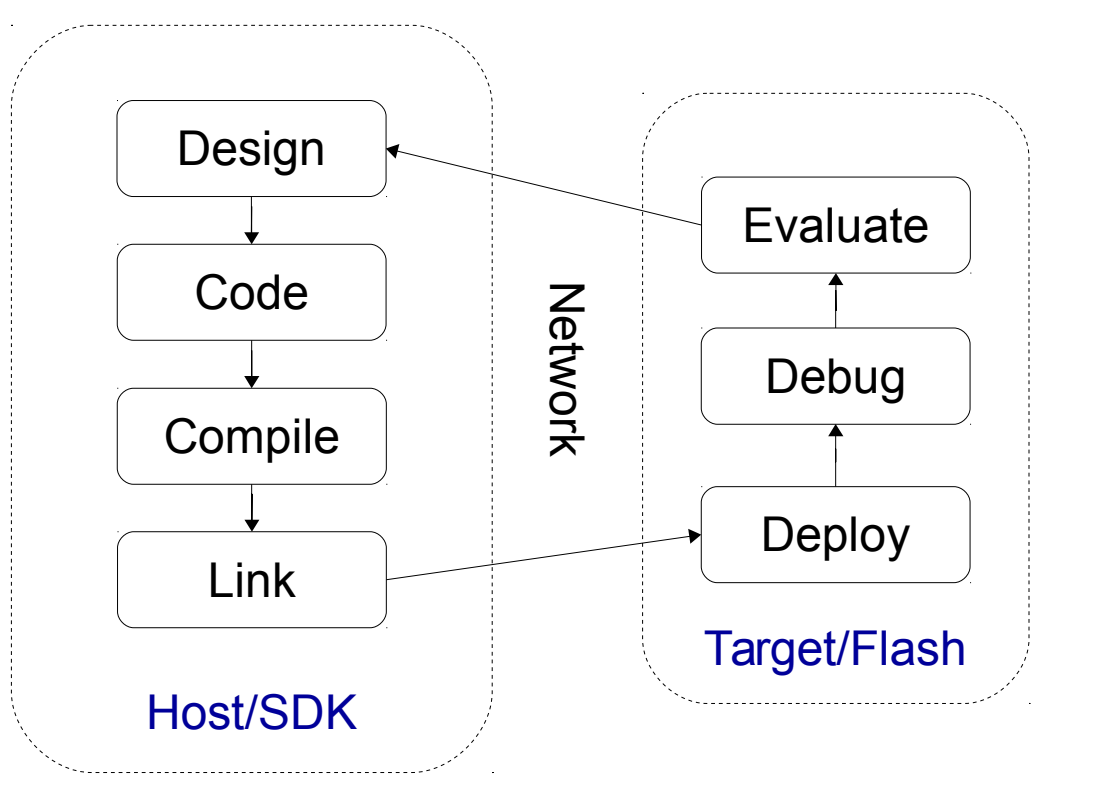

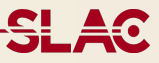

DAT provides SDKs for several computing environments:

- RTEMS on the RCE (ARM Cortex-A9)
- Host Linux
	- RHEL 5/6 and Scientific Linux 5/6 (i86/32, x86/64 in dev)
- Embedded Linux
	- ArchLinux (ARM Cortex-A9)
	- In development: Not currently supported

# **RTEMS SDK Contents**

## <u>SLAC</u>

#### Bootable Image

(RTEMS, C++, SD Driver, ShLib Support, MemMGT)

#### Bootstrap Items

(Bootstrap loader, FPGA image)

#### Host Tools

(Compiler wrappers, shared libraries, scripts, ATCA probes)

### RCE Utilities

(Network Drivers, console, telnet, NFS, shell, DSL)

### Configuration DB

Include Files

Example Code

Items in blue are pre-loaded on the SD cards

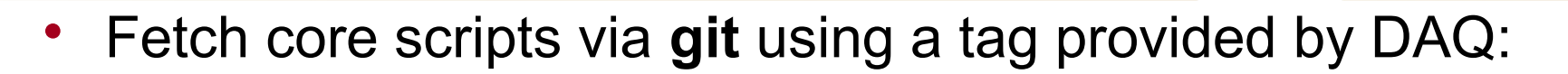

git clone  $-q$  --branch rtems-V0.0.0 \ http://www.slac.stanford.edu/projects/CTK/SDK/rtems/common.git \ <install\_location>

• Install the cross compilation tools (if needed):

sudo <install\_location>/tools/install-devtools.sh

• Finalize the install by fetching libraries, includes and compiling the template code:

<install\_location>/tools/install-sdk.sh

Last step is to add the DAT environment to yours:

source <install\_location>/tools/envs.{csh,sh}

## **Micro-SD Flash Filesystem**

- Six Partitions on 32 GB uSD card
	- BOOT Bootstrap, FPGA bit file (invis on RTEMS)
	- SCRATCH User writable partition (r/w) (largest partition  $\sim$  16 GB)
	- RTEMSAPP Application and configuration files (r/w)
	- RTEMS DAT RTEMS installation (r/o)
	- ArchLinux System files for ARM Linux (invis on RTEMS)
	- LinuxKernel Linux kernel files (invis on RTEMS)

# RTEMS

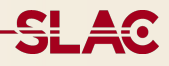

Think of RTEMS as analogous to to the Linux Kernel

- Hard Real-Time: Fully deterministic
- POSIX 1003.b API (incl. pthreads)
- Multithreading, Interrupts, Semaphores, IPC, etc.
- Networking stack (TCP, UDP, DHCP, NTP)
- File Systems (DOSFS, TFTP, NFS)
- Utilities: telnet, simple shell
- Floating point & SMP (in development)

Documentation:

• http://rtems.org/onlinedocs/doc-current/share/rtems/html/

DAT provides added services on top of RTEMS

- Dynamic linker / Shared library support
- Task Management
- Symbol-Value Abstraction (SVT)
- Filesystem Abstraction (Namespaces)
- Lightweight Distributed Client-Server model (DSL)
- Console, telnet and shell support
- C++ support

Note: Currently, the DAT system is not based on an RTEMS release – 4.10 does not have ARM support and 4.11 is not released yet. When 4.11 is released, we will use that.

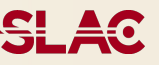

RTEMS downloaded from rtems.org is linked statically

- Problem: Constantly recompiling/relinking against core kernel
- Problem: Removing unneeded code for prod. systems is hard

DAT provides a shared library system which allows modularity

- Mix and match for production and development systems
- Allows much simpler designs to interfaces
- Evolution of core is independent of user software
- No need to re-link on non-major changes

# **Shared or Dynamic Libraries (cont.)**

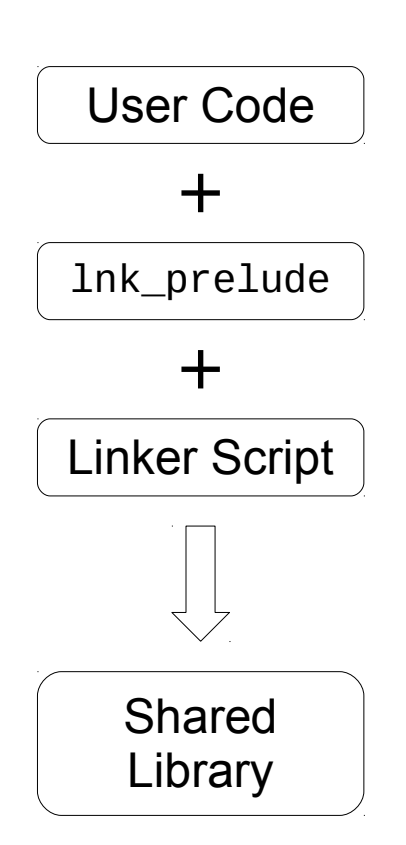

A shared library is simply user code and an optional prototype, all glued together with a linker script from the SDK.

On load, the core relocates the library and prepares it for execution.

The optional prototype (lnk\_prelude) executes **once**, when the library is loaded, and executes in the context of the Task which started it.

Code is distributed as shared libraries on SD.

## **Example: hello.so – A Simple Shared Library**

```
#include <stdio.h>
#include "debug/print.h"
#define PRINT dbg_printv
int hello(void) {
  PRINT('Hil! I'm a .SO!\n\n\{N''\}; return 0;
}
int goodbye(void) {
   PRINT("Goodbye .so!\n");
   return 0;
}
int lnk_prelude(void* arg,
                 void* elf) \{ PRINT("Hello prelude!\n");
   hello();
   goodbye();
   PRINT("Goodbye prelude!\n");
   return 0;
}
```
On the host, this is compiled:

```
rtems-gcc --arm hello.c \setminus -I $install/include/core \
    -I $install/include/rtems \
    -o hello.o
```
and then linked:

rtems-ld --arm -L\$install/lib\ -l:rtems.so \ -Wl,-soname:examples:hello.so\ -o hello.so

then copied to the target for use later. Note the use of "examples". This is an example of a namespace.

Namespaces are used by shared libraries to abstract paths and mount points to allow a software system to advance without requiring a re-link. Namespaces may not contain a colon (:)

They may be created in the RTEMS shell:

\$ ns\_assign examples /mnt/rtemsapp/examples

They also may be queried, renamed and removed:

\$ ns\_map examples:hello.exe Path=/mnt/rtemsapp/examples/hello.exe

\$ ns\_rename examples murgatroyd

\$ ns remove examples Error: Ldr\_Remove(example) returned 0

\$ ns\_remove murgatroyd

All this can be done programmatically, too. See appendix for more info.

# **Why Namespaces? Why not just use the path?**

Namespaces allow design and organization to go forward without having to recompile all code.

- Do you really want to hard-code the file path?
- ... in eleventy-dozen places?
- What happens when the file system changes?

A namespace means simply:

## **All things in this namespace are in the same place**

They allow mixing, matching and shuffling of code around during the development cycle, without creating dependencies into the filesystem.

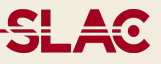

Tasks are like Linux executables

- They have a well defined entry point
- They depend on (link against) other shared libraries
- They execute in their own context (they have their own resources such as a stack)

In this system, a task is implemented as a shared library with a well defined entry point, as well as a defined cleanup function.

These entry and cleanup functions are Task\_Start and Task\_Rundown.

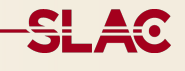

```
#include <stdio.h>
#include "debug/print.h"
#include "task/Task.h"
#define PRINT dbg_printv
// Functions from hello.so
extern int hello(void);
extern int goodbye(void)
void Task_Start(int argc,
           const char** argv) {
   PRINT("Hello from Task!\n");
   hello();
  PRINT("Return from Start.\n");
   return;
}
void Task_Rundown() {
   goodbye();
   PRINT("Goodbye from Task!\n");
   return;
```
}

```
The user implements Task_Start and 
Task_Rundown
Then compile and link:
rtems-gcc --arm hello.c \setminus -I $install/include/core \
    -I $install/include/rtems \
    -o hello.o
rtems-task --arm hello.o \
    -L$install/lib -l:rtems.so \
    -l:hello.so 
    -Wl,-soname,examples:hello.exe\
    -o hello.exe
```
Once a task and its associated shared libraries are created and copied to the target (more on that later), it's time to run them!

\$ ns\_assign examples /mnt/rtemsapp/examples

\$ run examples:hello.exe Hello prelude! Hi! I'm a .so! Goodbye .so! Goodbye prelude! Hello from Task! Hi! I'm a .so! Return from Start. Goodbye .so! Goodbye from Task!

Notice that the prelude executes when the .so is loaded

The task can use the functions in the .so.

When Task\_Start returns, Task\_Rundown is automatically run. All this is fine for development, but what about production?

(Nobody wants to have to type at a shell on 2000 embedded systems.)

The Symbol Value Table (SVT) is a shared library construct which matches strings to data structures in code. SVTs may be replaced without recompiling other .sos or .exes.

Example: startup services

You have a set of services that need to run at startup. However, these will change as a function of time.

Solution: Define a list in an SVT and modify it as needed.

```
const char* 
INIT_STARTUP_SERVICES[] = {
   "system:nfs.so",
   "system:shellx.so",
   "system:telnet.so",
   "system:console.exe",
   "config:appinit.so",
   "system:dsld.exe",
   NULL
   };
```
SL AC

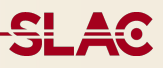

Effectively, the SVT provides an answer to the question:

Would you rather have your parametrization buried in code, or would you rather it be external?

- SVTs can contain any data structure.
- After boot, SVTs are **read-only**.
- There are 32 possible SVTs.
- SVT 31 is the System SVT. (network, default OS settings)
- SVT 30 is the Application SVT. This is where the we put application startup info and user controls.
- It is expected that users will modify the App SVT. But you don't have to since...
- Users may install an SVT of their own.
- Example SVT contents:
	- Namespace definitions
	- Defaults of any kind
	- Shared data between tasks

# **Example: hello.svt – Parametrize hello.so**

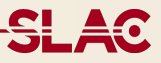

#### hello\_svt.c:

char const HELLO\_MESSAGE $\lceil$ ]= \ "Hello from svt!"; char const GOODBYE\_MESSAGE[]= \ "Goodbye from svt!";

#### hello so.c:

```
#include <stdio.h>
#include "svt/Svt.h"
#include "debug/print.h"
#define PRINT dbg_printv
#define NUM 15
#define TABLE (1 << NUM)
int hello(void) {
  PRINT("Hi! I'm a .SO!\n\n\{N''\}; const char* hm = Svt_Translate 
       ("HELLO_MESSAGE",TABLE);
   if(hm)
     PRINT("%s\n",hm);
   return 0;
}
  continued next slide
```
hello\_svt.c is very simple: two lines of code. The two strings HELLO\_MESSAGE and GOODBYE\_MESSAGE will be available to the SVT interface, and reference the two char arrays.

Since hello\_so.c needs to deal with SVTs, include the relevant header.

We're going to create our own table, let's choose number 15. We also need it as a bitmap.

Here's the lookup. If the lookup fails, 0 is returned.

# **Example: hello.svt – Parametrize hello.so (cont)**

```
int goodbye(void) {
  const char* gm = Svt_Translate
       ("GOODBYE_MESSAGE",TABLE);
   if(gm)
     PRINT("%s\n",gm);
   PRINT("Goodbye .so!\n");
   return 0;
}
int lnk_prelude(void *arg, 
                  void *elf) {
   PRINT("Hello prelude!\n");
   hello();
  \prime^* install the hello SVT
   Svt_Install(NUM,
        "examples:hello.svt");
   goodbye();
   PRINT("Goodbye prelude!\n");
   return 0;
}
hello_so.c (cont.):
```
Here's the lookup for the other symbol.

And then in lnk\_prelude, we install the newly created SVT.

Compile exactly as above:

```
rtems-gcc --arm hello_svt.c \setminus -I$install/include/core \
    -o hello_svt.o
```
Linking uses its own script, analogous to rtems-task & rtems-so:

rtems-svt --arm hello\_svt.o  $\setminus$  -L\$install/lib -l:rtems.so \  $-W1$ , -soname, examples: hello.svt \ -o hello.svt

The new svt, exe and so are then copied to flash and run exactly as above:

load.

[/] # run examples:hello.exe Hello prelude! Hi! I'm a .so! Goodbye from the svt world! Goodbye .so! Goodbye prelude! Hello from Task! Hi! I'm a .so! Hello from the svt world! Return from Start. Goodbye from the svt world! Goodbye .so! Goodbye from Task!

Notice that when hello.exe loads hello.so, the SVT is **not** loaded until after trying the hello() function in the .so. Therefore, the lookup of HELLO\_MESSAGE from of the SVT returns null. However, GOODBYE\_MSSAGE is found, as it's lookup is after the SVT

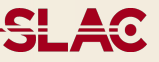

Transferring shared libraries to the target in V0.0.0 of the code is *slightly* complicated:

- telnet to the RCE using the IP address from atca\_ip
- reboot -t linux to switch to ArchLinux
- Wait until the Linux side boots (< 30 seconds)
- scp your shared libraries to the directory you want (they're the same on both Linux and RTEMS).  $u/p == root$  root/root scp <image> root@<IP>:/mnt/wherever
- ssh to the RCE and log in as root
- reboot\_rtems and wait for RTEMS (< 30 seconds)
- You are now back where you started

# Other Operating Systems

Host:

- Red Hat Enterprise Linux 5/6 (i86-32)
- Scientific Linux 5/6 (i86-32)
- x86-64 compatible libraries in development
- Compiled under RHEL5 (for now for forward compatibility)

Target:

- Arch Linux (ARM Cortex-A9 on the RCE)
- **Not** real-time
- In development: future support

**SLA0** 

The Linux SDK contains fewer constituents than the RCE SDK

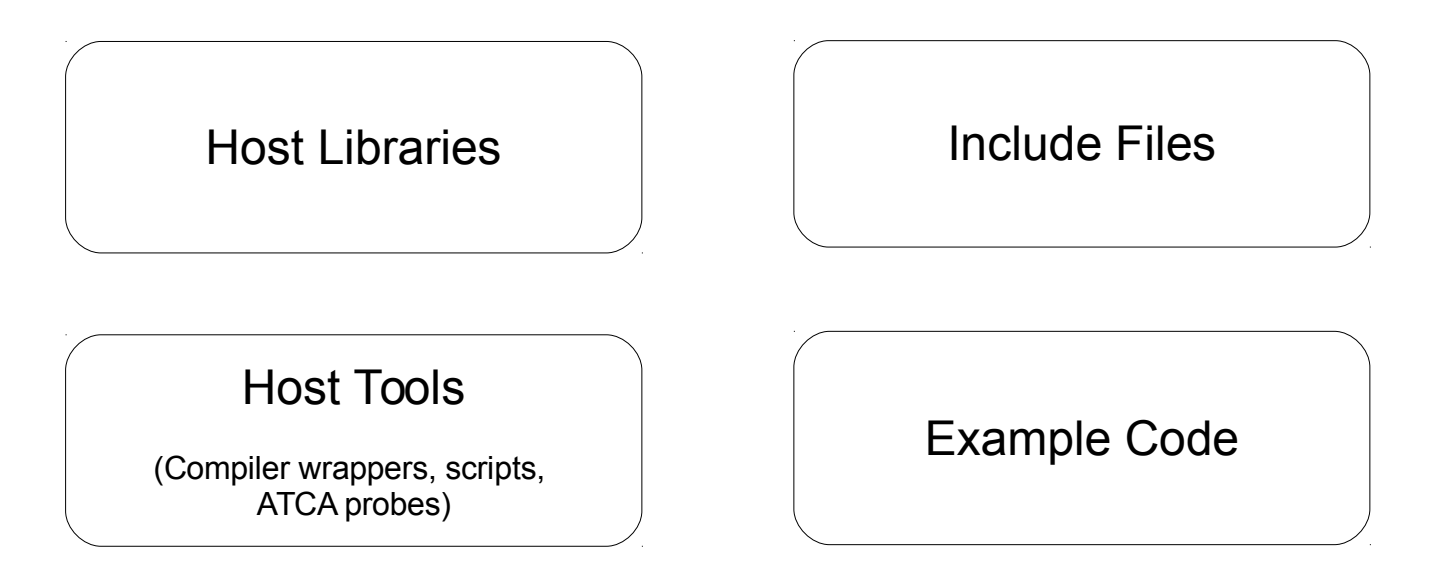

The example code contains the code for the ATCA host tools

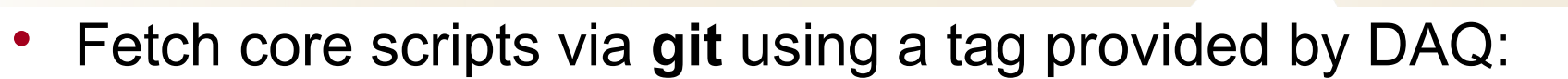

git clone -q --branch linux-V0.0.0  $\setminus$  http://www.slac.stanford.edu/projects/CTK/SDK/linux/common.git \ <install\_location>

• Finalize the install by fetching libraries, includes and compiling the template code. Architecture is i86-linux-32 or arm-linux-rceCA9

<install\_location>/tools/install-sdk.sh <architecture>

• Last step is to add the DAT environment to yours:

source <install\_location>/tools/envs.{csh,sh}

# Appendix

Namespace related commands:

- $ns\_assign$  <namespace> <path>
- ns\_map <namespace>:<image>
- ns\_remove <namespace>
- ns rename <namespace> <path>

Task related commands:

- run <namespace>:<image> <image arguments>
- task (Lists tasks by ID and name)
- stop [id/name]
- suspend [id/name]
- load <namespace>:<image>

# **More Useful RTEMS Shell Commands**

Informational commands:

- ifconfig
- syslog [-c] (dump syslog)
- sysinfo (print system info)

Other commands:

• reboot [-t <rtems|linux|ramdisk>]

# **Shared Library API**

- The API is primarily documented in the include files:
	- SVT: include/core/svt/Svt.h
	- Task: include/core/task/Task.h
	- Loader: include/core/ldr/Ldr.h